### *APPEL D'OFFRES Dépôt sur les plateformes dématérialisées*

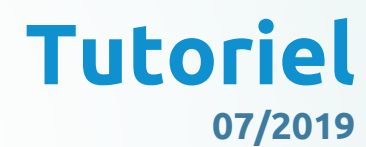

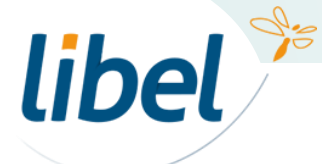

### **SOMMAIRE**

- 1. Créer un compte
- 2. Rechercher des Appels d'Offres
- 3. Télécharger le DCE/RC
- 4. Dépôt du pli

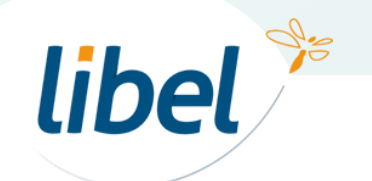

Pour ce tuto, nous utiliserons <https://www.e-marchespublics.com/>

### e-marchespublics.com

Exemple de plateforme valable pour toutes les autres

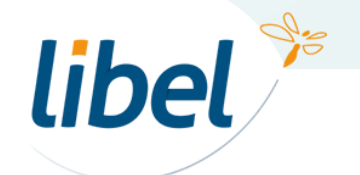

### **1. Créer un compte**

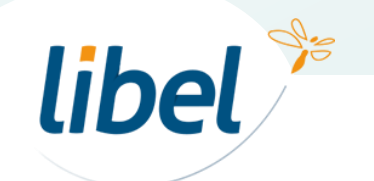

### **1. Créer un compte**

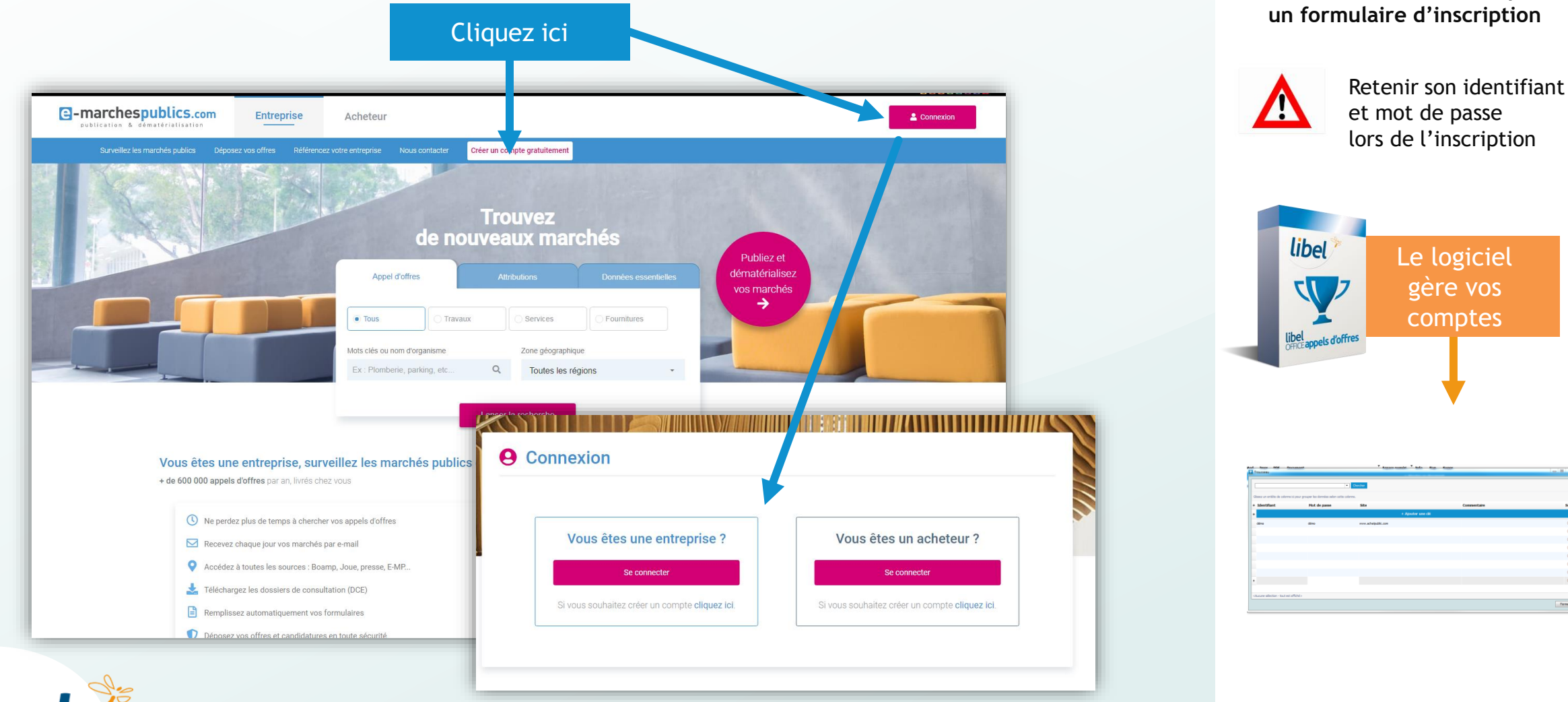

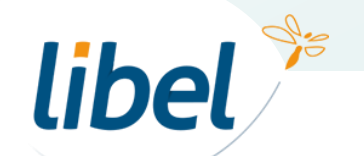

www.libel.fr 5

**Il est nécessaire de remplir** 

## **2. Rechercher des Appels d'Offres**

**e-marchespublics.com** 

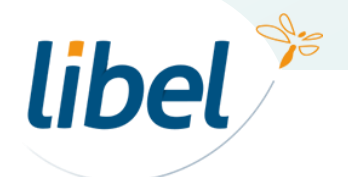

### **2. Rechercher des Appels d'Offres**

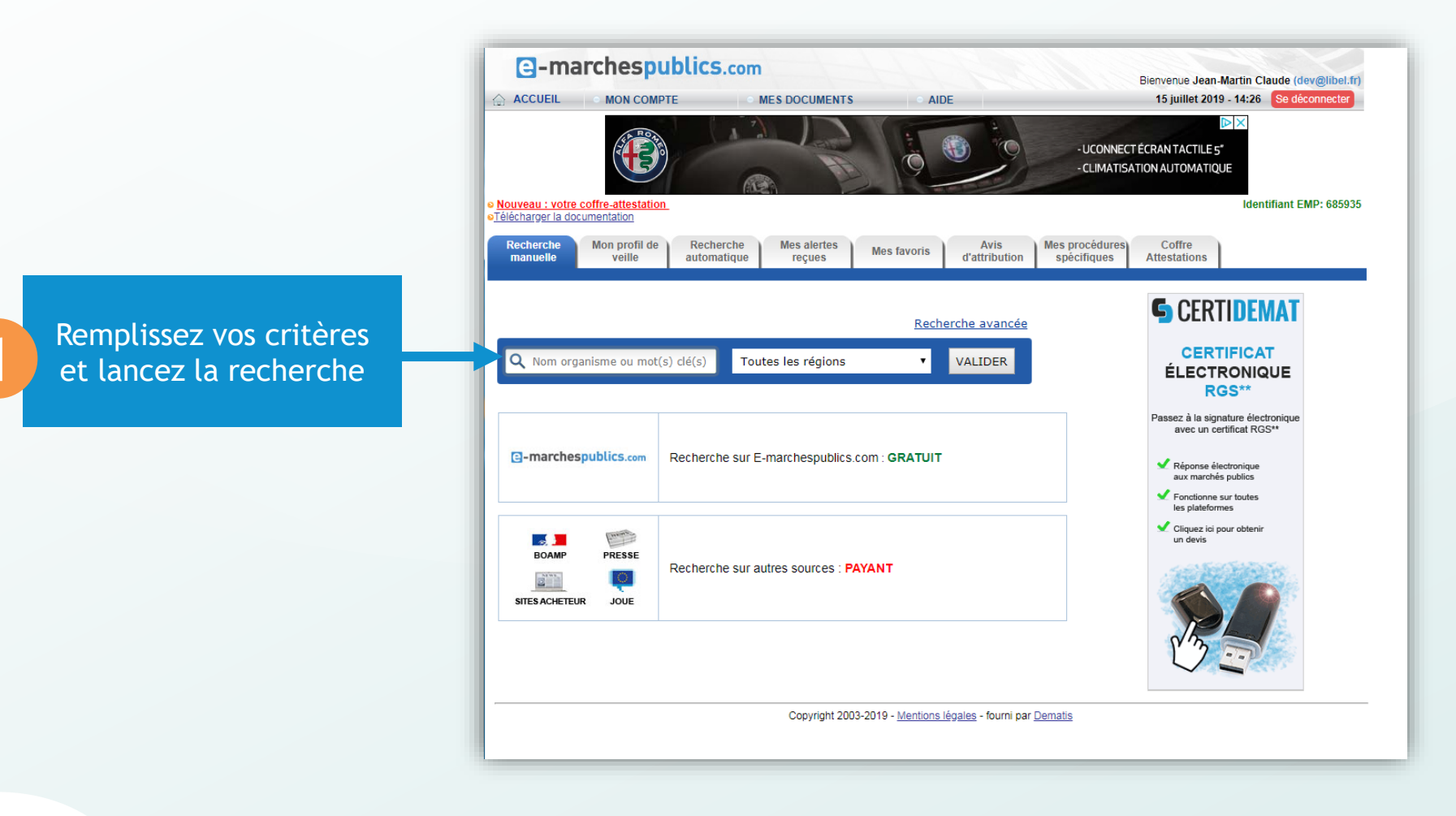

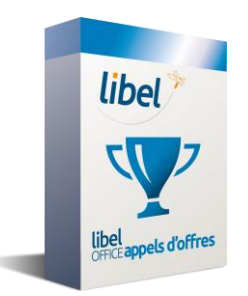

Ne cherchez plus. Libel recherche pour vous les annonces

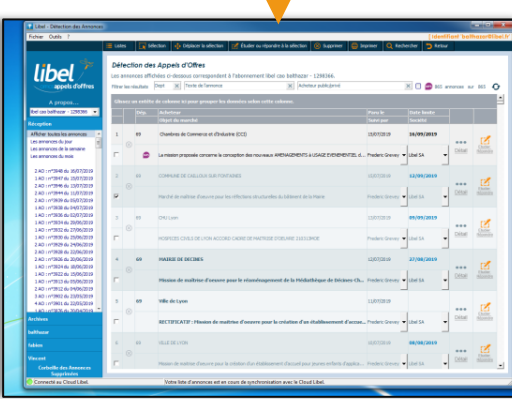

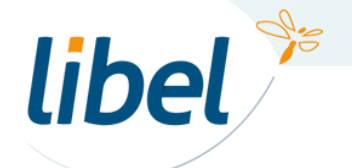

#### **2. Rechercher des Appels d'Offres**

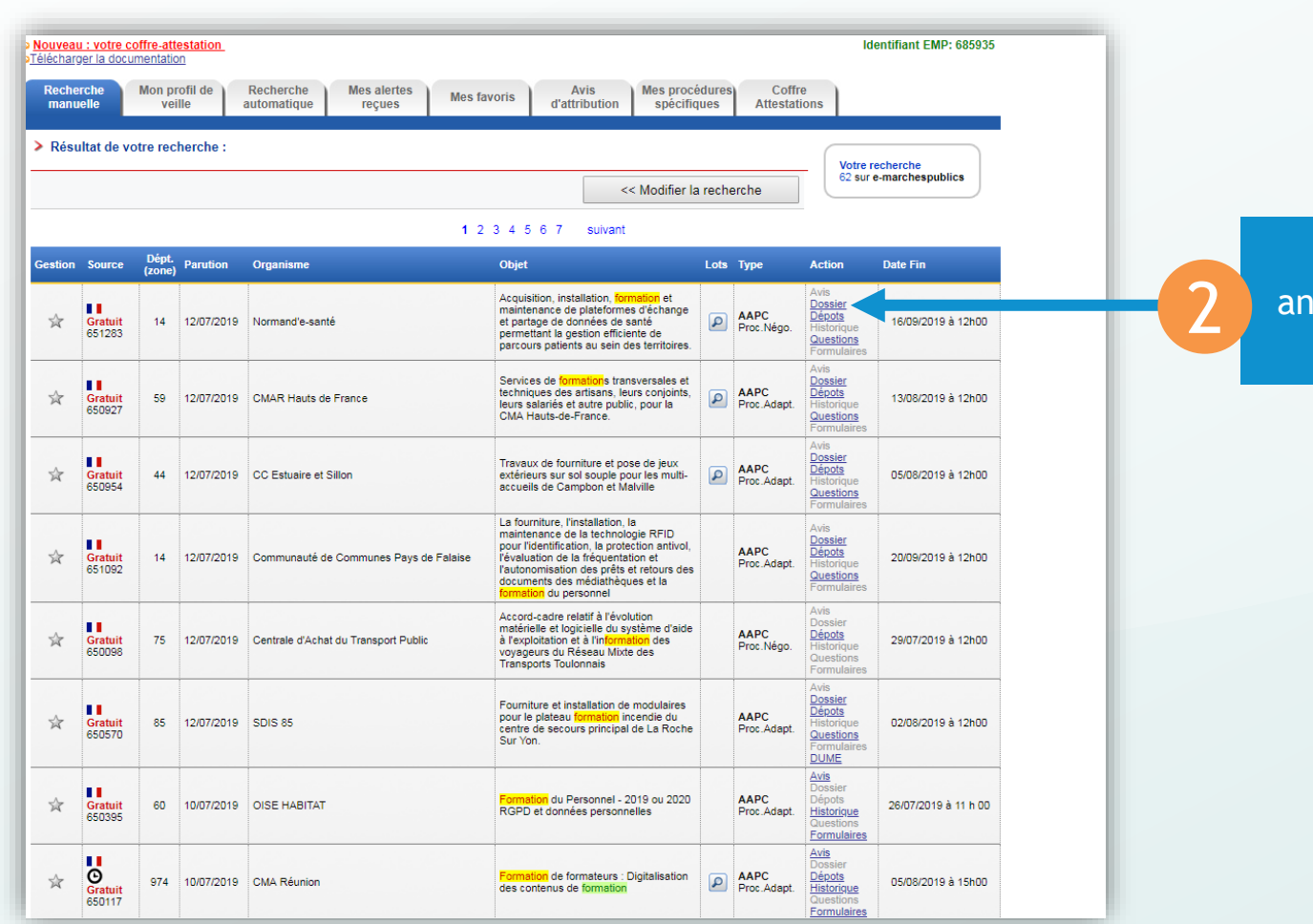

Choisissez une annonce et cliquez sur « dossier »

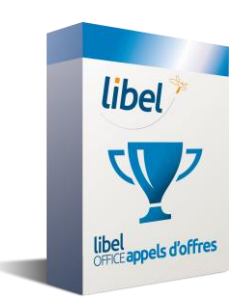

Le logiciel Libel permet de répondre directement à votre annonce

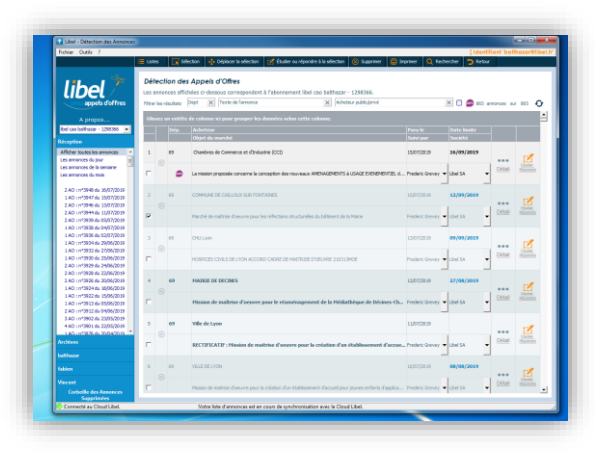

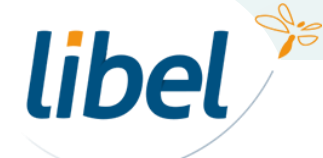

## **3. Téléchargement DCE/RC**

**a-marchespublics.com** 

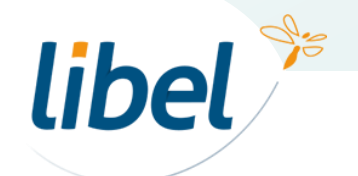

### **3. Téléchargement DCE/RC**

Ľ

-B f

.<br>Inile des fonctionnalité

**Important**

Cliquez ici pour télécharger un dossier spécifique

## libel<sup>\*</sup>

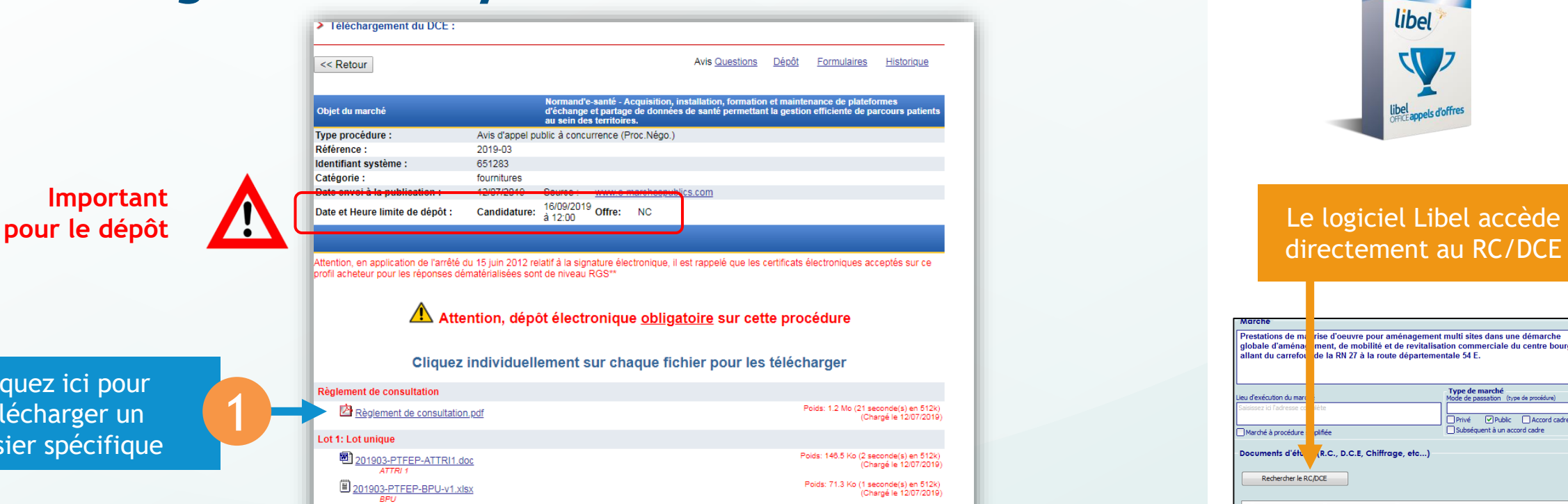

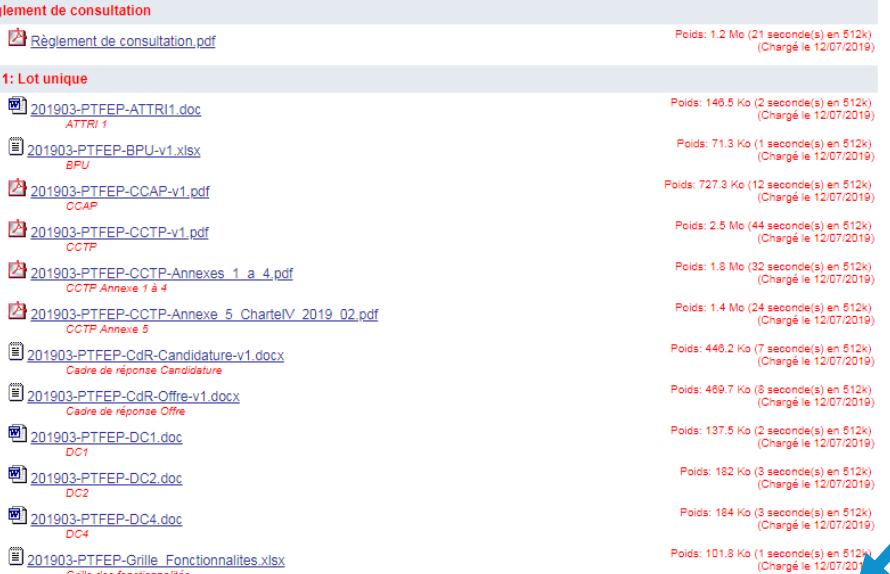

Tout le DCE en 1 clic

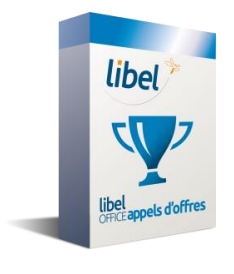

### directement au RC/DCE

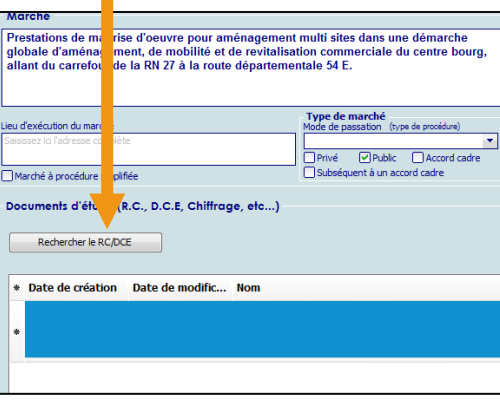

### Cliquez ici pour télécharger<br>l'ensemble des pièces du dossier

### **3. Téléchargement DCE/RC**

DCE complet ID 651283.zip - WinRAR (Version d'évaluation)

 $|o|$ 

Ħ

Fichier Commandes Outils Favoris Options Aide

Ensemble du DCE<br>téléchargé

Généralement le dossier est au format compressé  $\overline{\phantom{a}}$  . RAR ou . ZIP  $\overline{\phantom{a}}$ Il suffira d'extraire les fichiers dans le dossier de votre choix

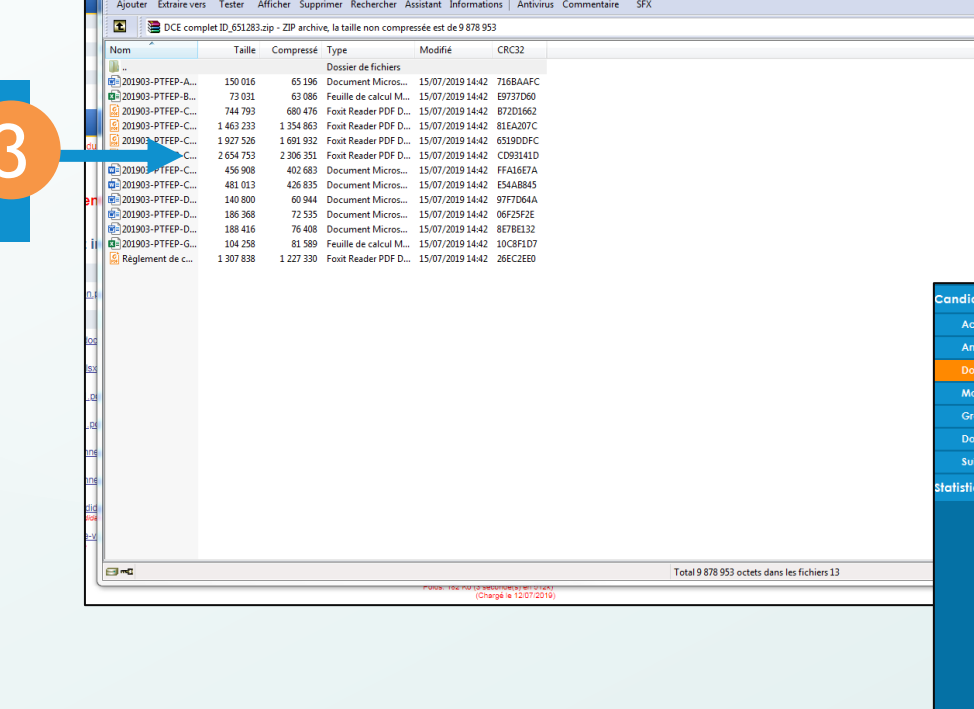

 $\mathbf{u}$ 

 $H$ 

判

49

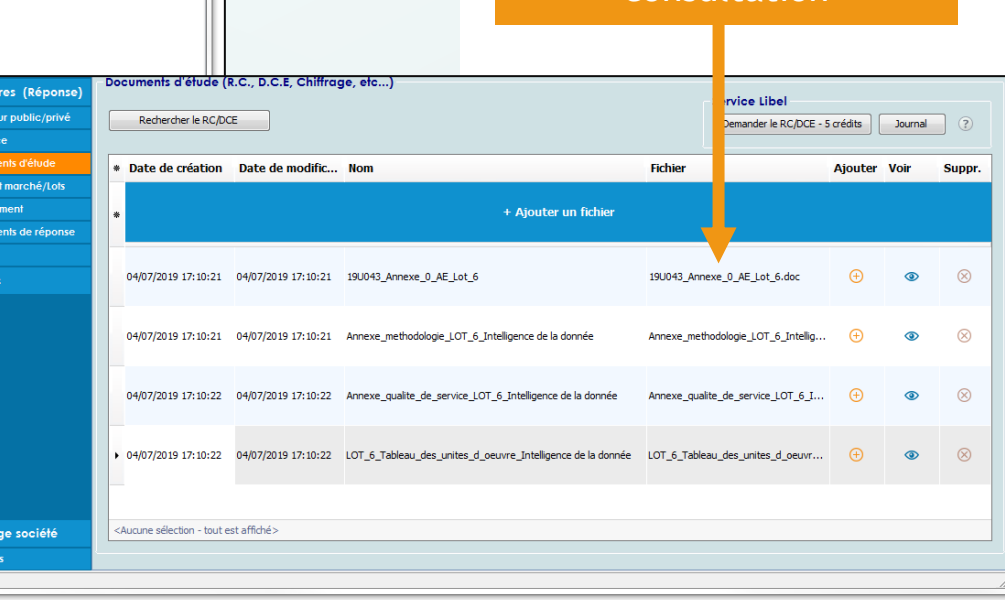

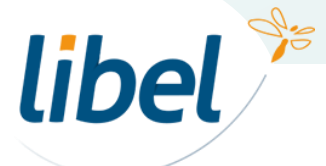

*www.libel.fr* 11

Le logiciel ajoute automatiquement les documents de consultation

libel

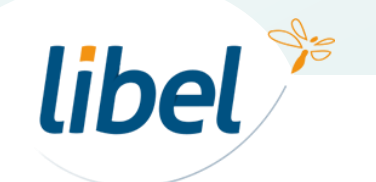

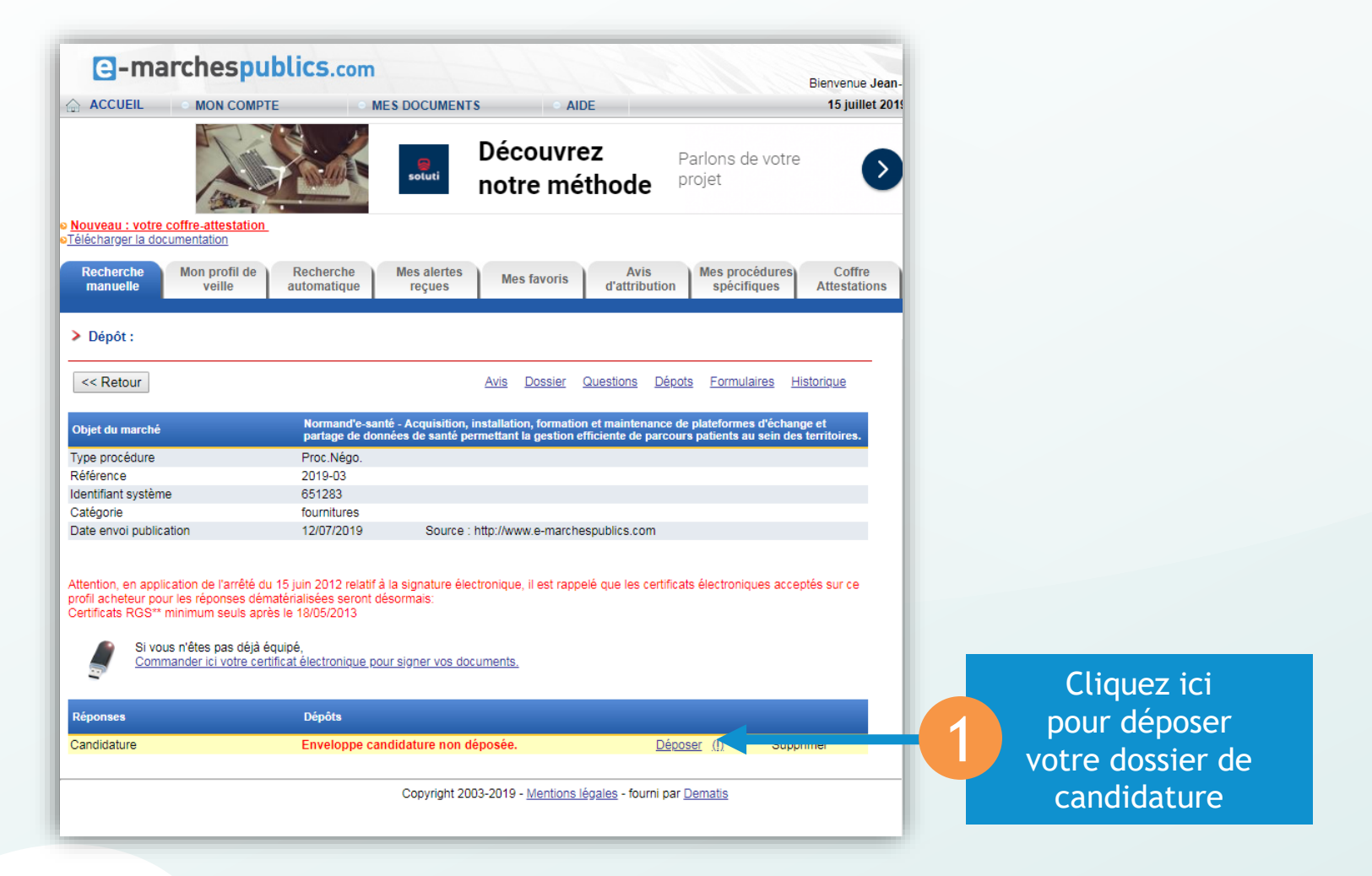

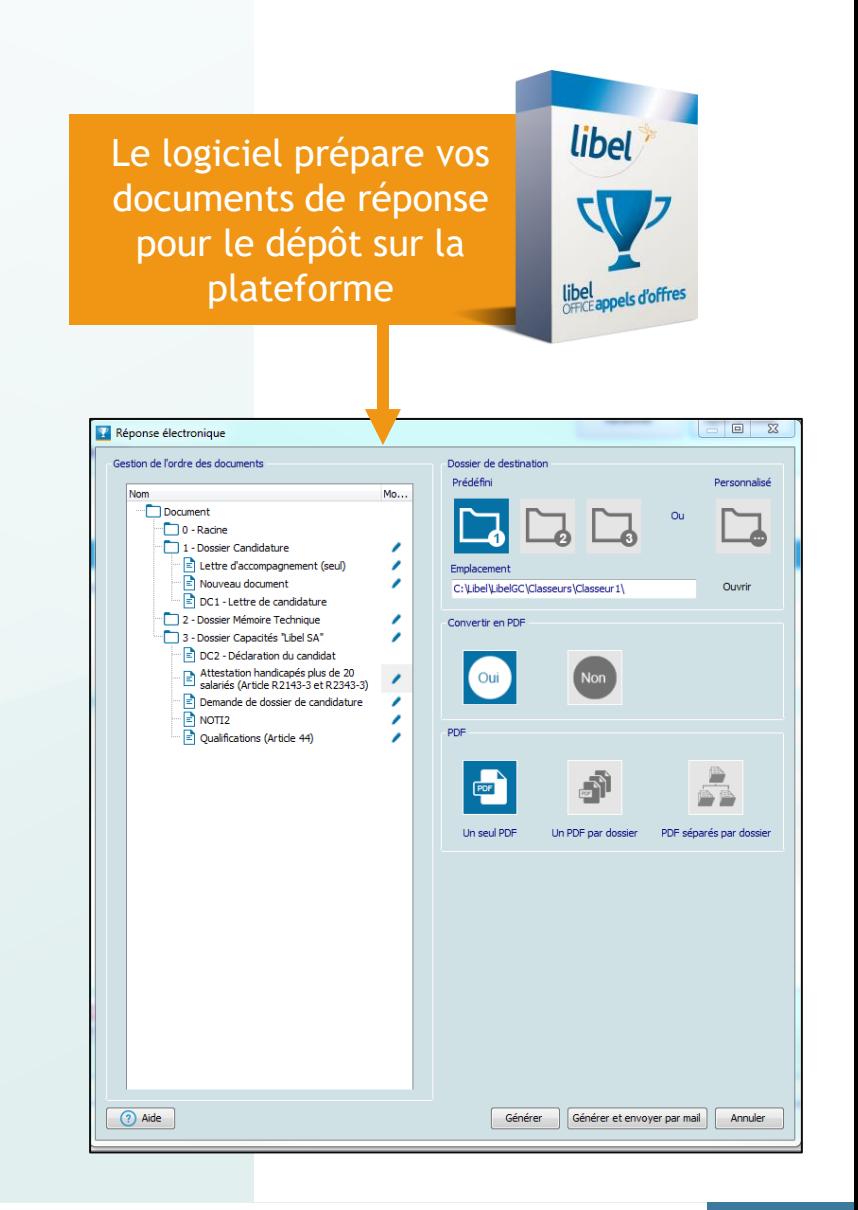

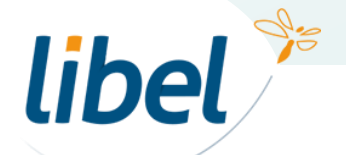

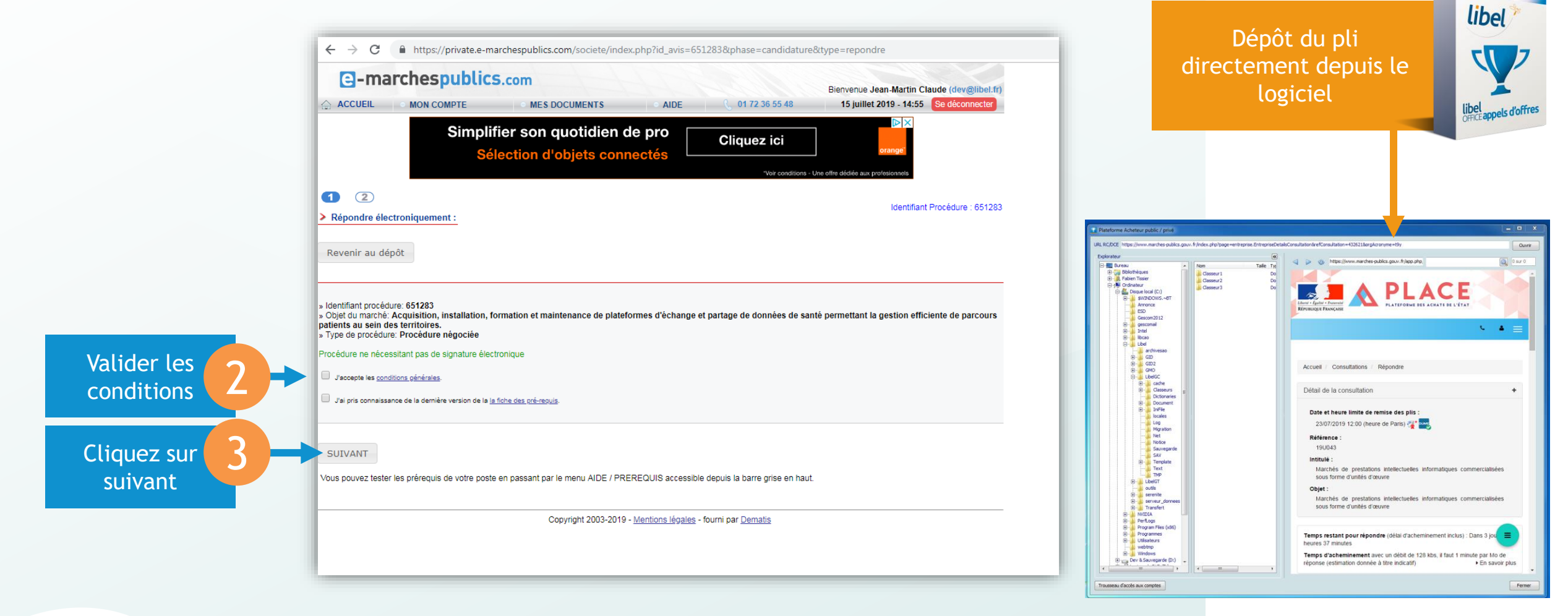

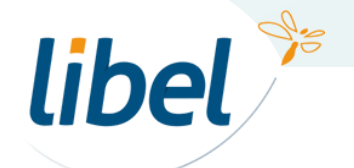

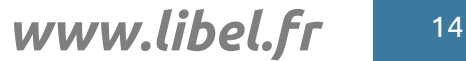

Ancien applet

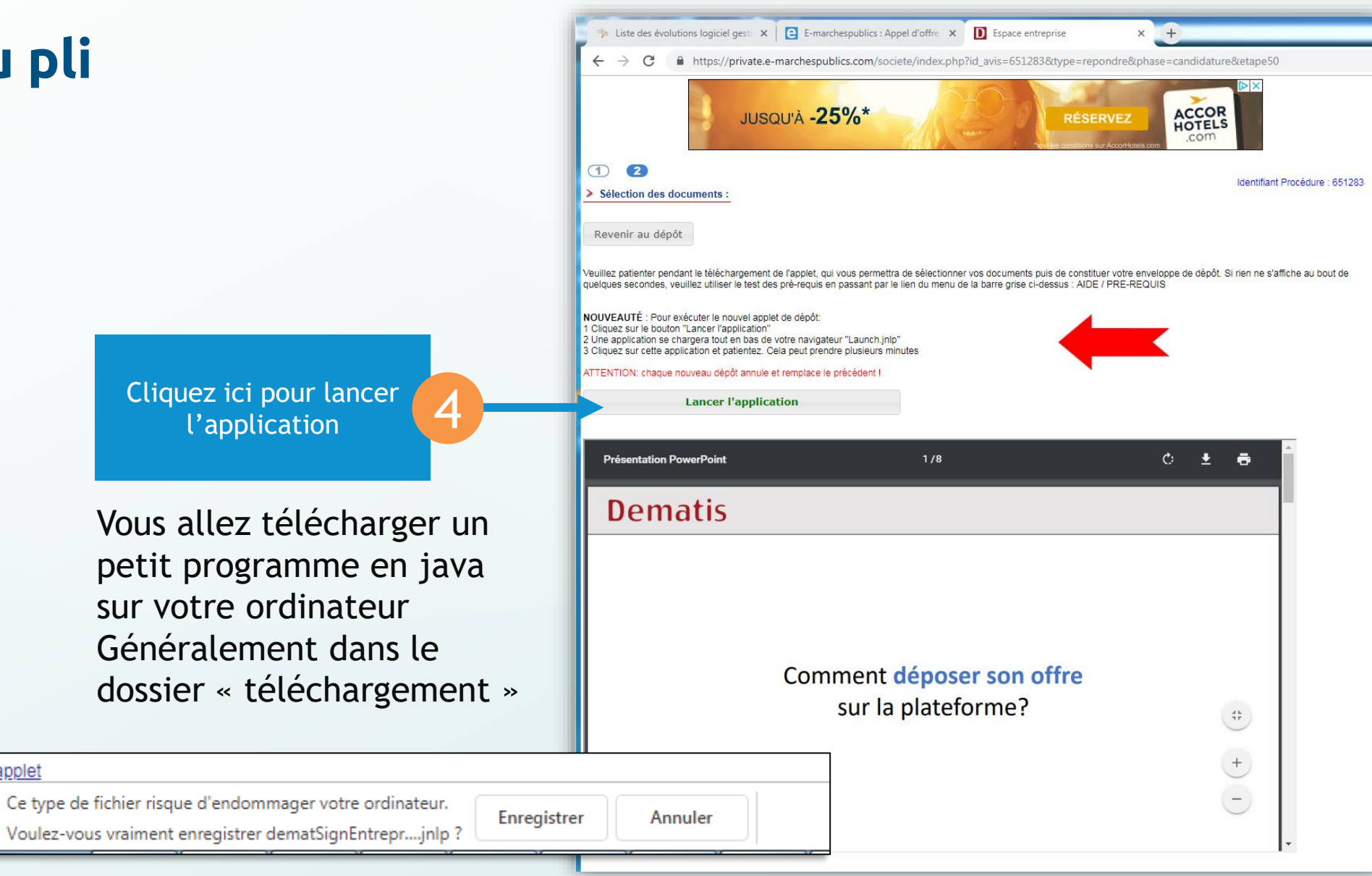

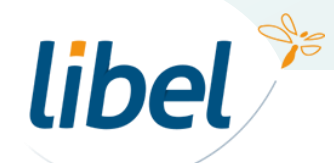

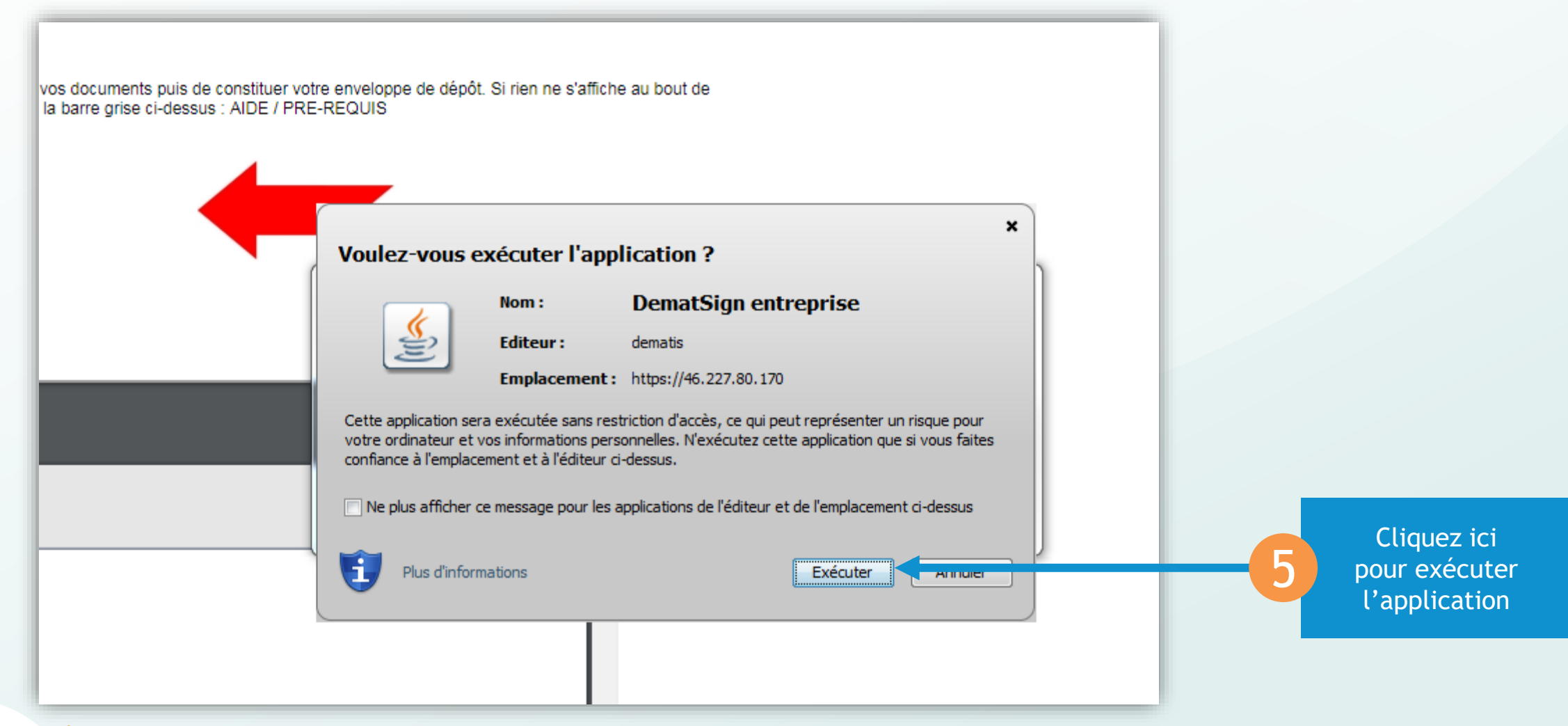

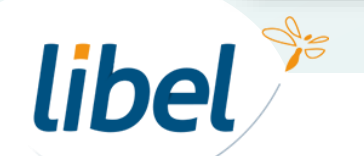

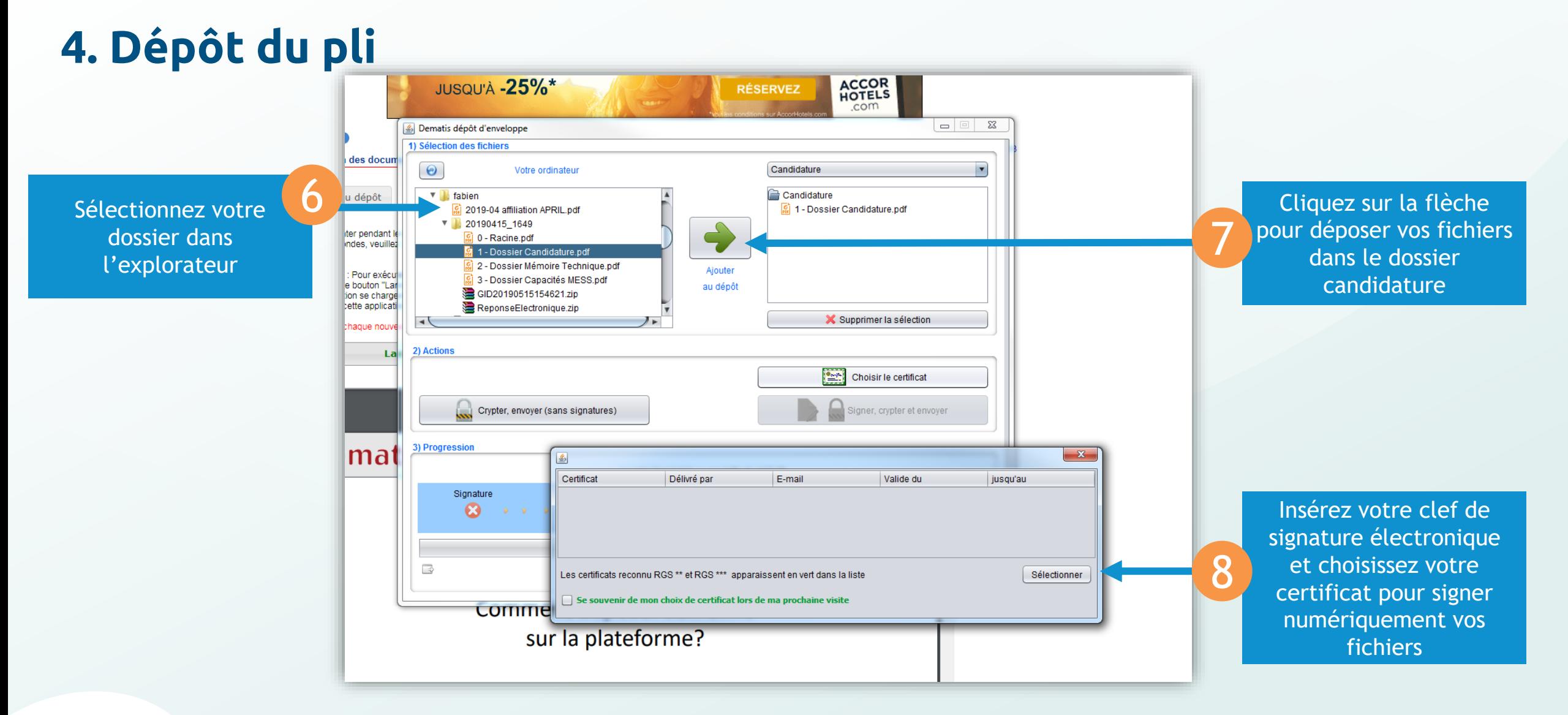

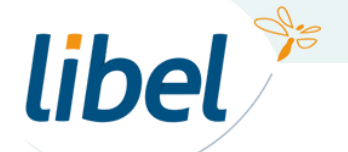

Voici de façon générale le dépôt pas-à-pas de votre candidature sur les plateformes.

Ici, nous avons choisi la plateforme **e-marches publics** com

Mais c'est plus ou moins le même procédé sur les autres plateformes de dépôt.

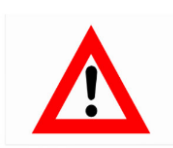

Important : C'est l'heure à laquelle le transfert s'est terminé et non à laquelle il a débuté qui est prise en compte. Exemple : si vous déposez votre candidature à 11h40 et que la clôture est à 12h et

que le dépôt n'est pas terminé, votre candidature ne sera pas validée.

**DEPOSEZ VOTRE CANDIDATURE 24 OU 48H A L'AVANCE**

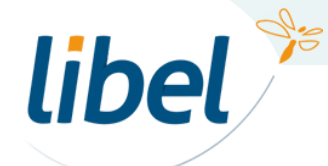

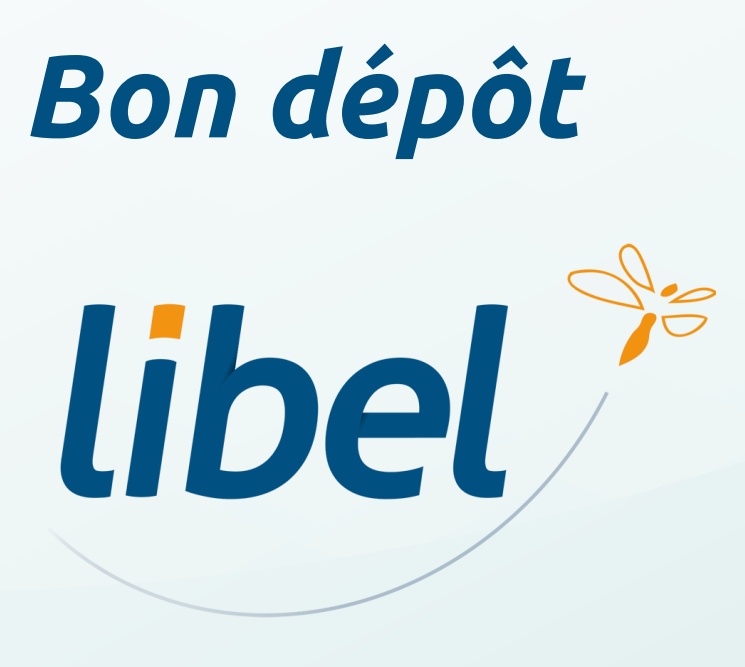

**47 rue Cuvier – 69006 Lyon Tél : 04 72 74 22 31**

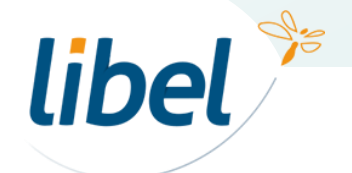